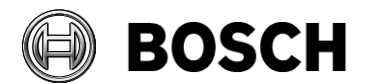

From  $\vert$  Our Reference  $\vert$  Tel BT/ESG2

Grasbrunn 20 March 2019

## **Patch procedure**

Issue A recently discovered security vulnerability affects the Building Integration System (BIS) software in cases of video integration. This patch is according to CVE-2019-6957 and CVE-2019-6958 Topic **Upgrading BIS 4.5, 4.6 and 4.6.1 to VideoSDK 6.32** Description This document describes how to apply the patch to update a BIS installation to **Video SDK 6.32** The patch supports only BIS versions **4.5**, **4.6** and **4.6.1 BIS Patch build:** 4.6.9928.0

**IMPORTANT**: On the BIS server, back up the following folders before performing the procedures below:

"<My installation drive>:<My Path>\Mgts\ClientDeploy"

"<My installation drive>:<My Path>\MgtS\Video Engine\IISRoot\VideoEngineWeb"

## **Updating BVIPOPCServer**

- 1. Unzip the VSDK632Batch.zip into a folder called VSDK632Batch
- 2. Copy the contents of the VSDKBatch into a temporary folder on the BIS server
- 3. On the BIS server, stop all BIS Services and close the configuration browser, if open
- 4. If BIS is installed in other than the  $C:\Mqts$  folder, edit the following variable in the batch file ReplaceVSDK632.bat in the temporary folder to reflect your installation drive and path: BIS MGTS Path=<My installation drive>:<My Path>\MgtS
- 5. In a command window, run the batch file ReplaceVSDK32.bat and save the output messages for future reference
- 6. Restart the BIS services
- 7. Clear the browser history from the Internet Explorer on all BIS servers and client machines (Internet Options menu)
- 8. Close and restart the BIS client

## **Updating VideoSDKOPCServer**

- 1. Stop BIS Services and close the BIS configuration browser
- 2. Use VideoSDK.06.32.0099.x86.msi to install VSDK6.32 on the BIS server and each connection server machine
- 3. Use VideoSDKOPCServerSetup.exe to install Video SDK OPC Server version 2.3.0.0 on the BIS server and each connection server machine

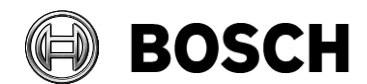

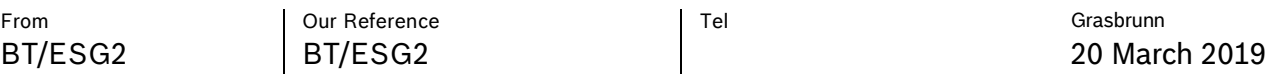

# Topic **Upgrading BIS 4.5, 4.6 and 4.6.1 to VideoSDK 6.32**

ReplaceVSDK632.bat replaces the following files:

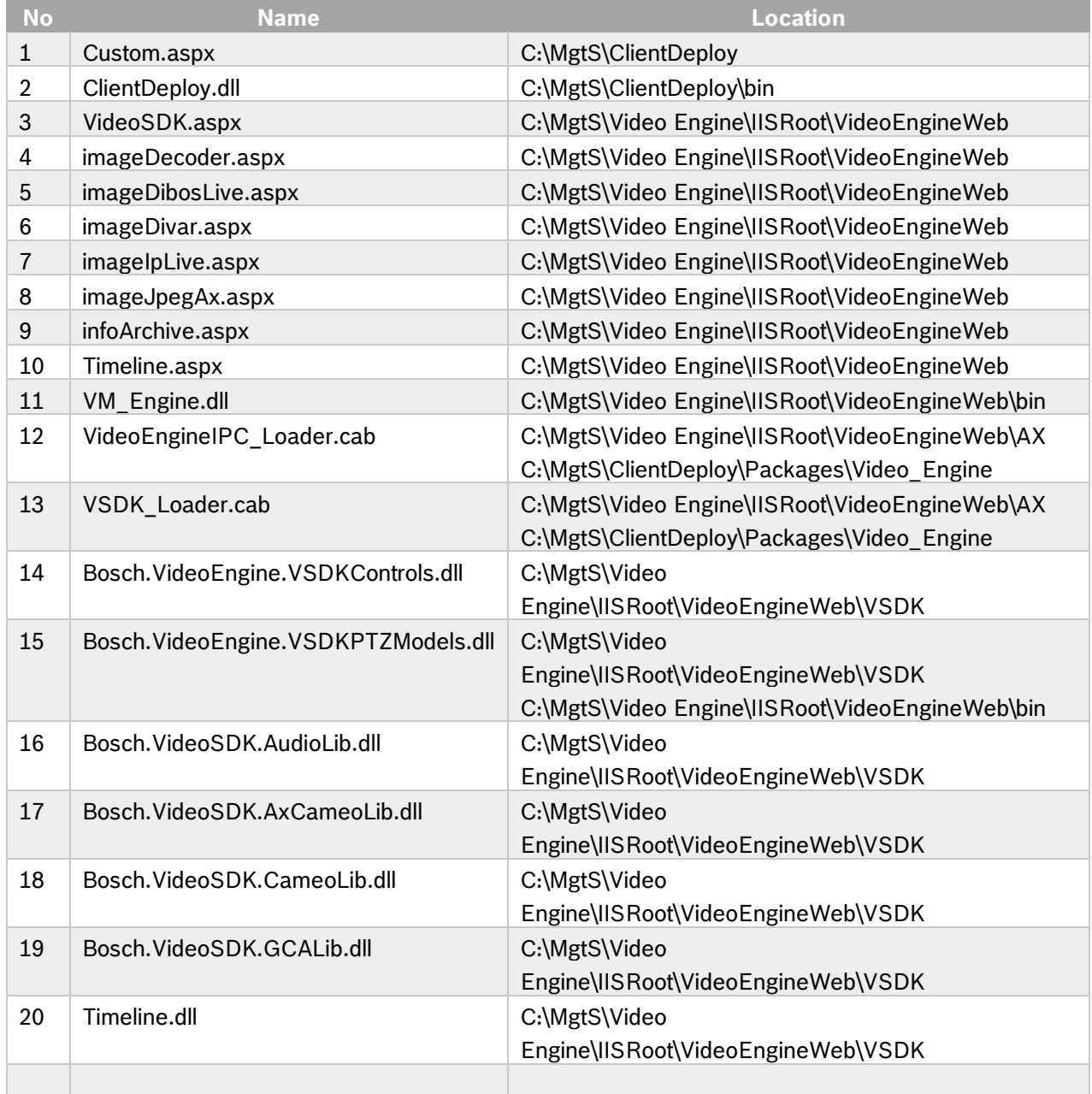

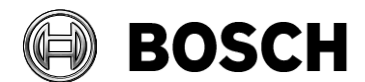

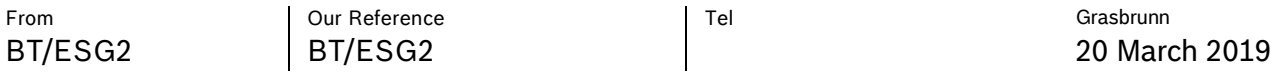

## Topic **Upgrading BIS 4.5, 4.6 and 4.6.1 to VideoSDK 6.32**

#### *FAQs:*

- 1. Q: What does "ReplaceVSDK32.bat" do on the BIS Server computer?
	- A: It overwrites all the files listed in the table above and writes a trace to standard output.

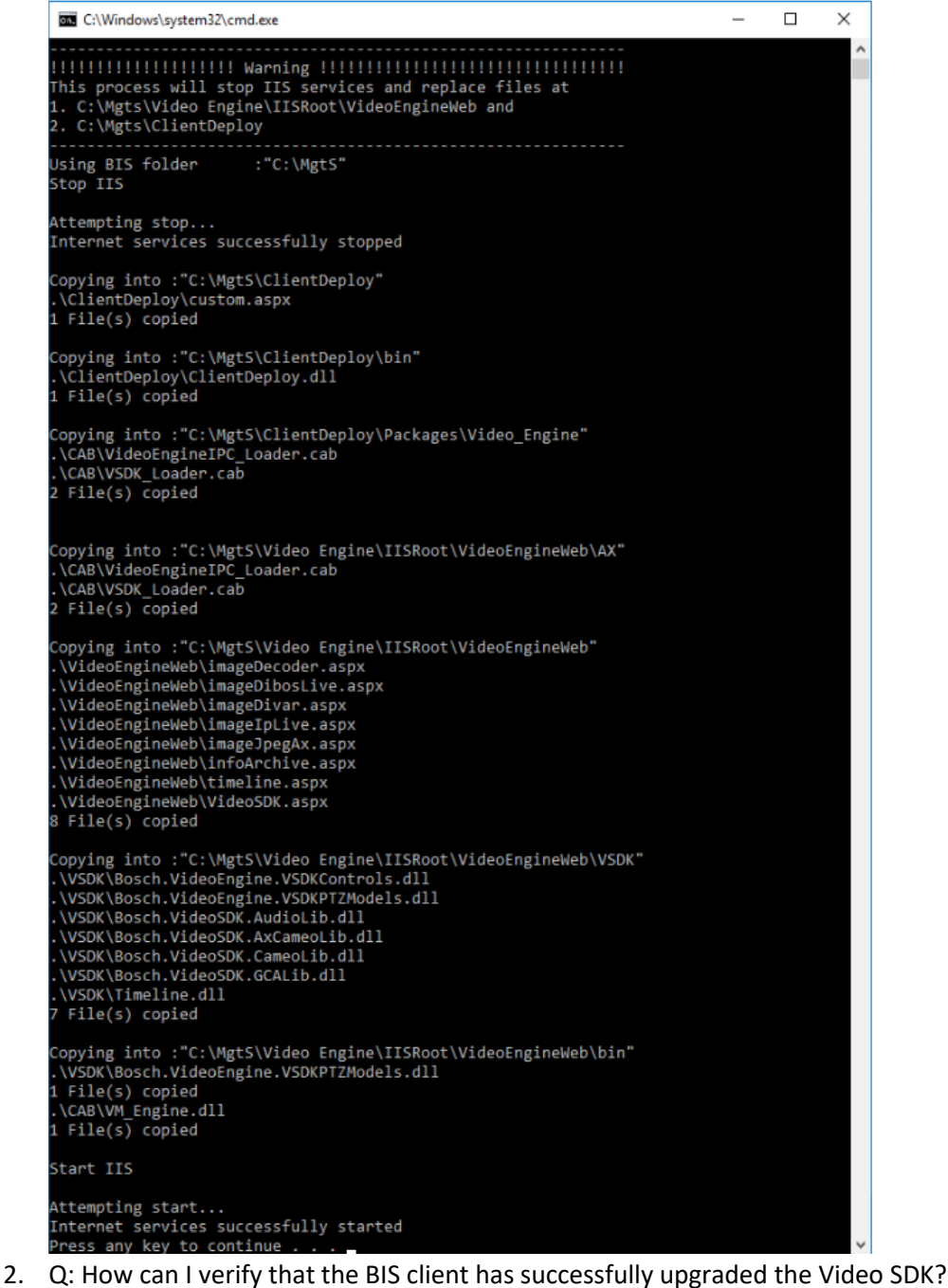

A: Launch "**Advanced C# Program**" from BIS client computer menu > **Bosch VideoSDK**. Its header will show a VSDK version number of 6.32.0099

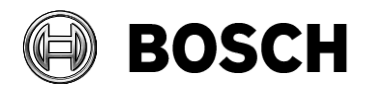

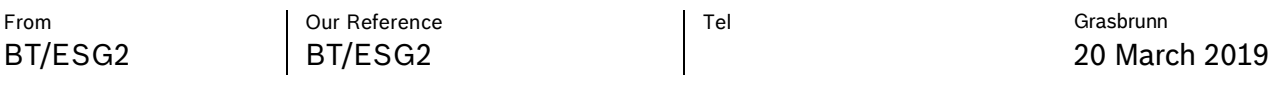

### Topic **Upgrading BIS 4.5, 4.6 and 4.6.1 to VideoSDK 6.32**

3. Q: The BIS client has not successfully updated to the latest VSDK. What action should I take? A: Four steps:

Step1: Look for errors in the standard output messages from "ReplaceVSDK32.bat". (See FAQ no.1)

Step 2: Delete the "MgtC" folder from the BIS client computer (C: \Program files  $(x86)\ \big\}$ 

Step 3: Clear the history from Internet Explorer > Internet Options, and restart the Internet Explorer on the BIS client

Step 4: Restart the BIS client

\*End of document\*